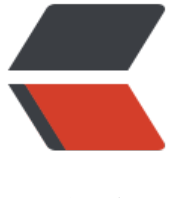

链滴

## centos7 [搭建 s](https://ld246.com)vn 服务器

作者: hanzanr123

- 原文链接:https://ld246.com/article/1540035850398
- 来源网站: [链滴](https://ld246.com/member/hanzanr123)
- 许可协议:[署名-相同方式共享 4.0 国际 \(CC BY-SA 4.0\)](https://ld246.com/article/1540035850398)

## 0.防火墙永久开放3690端口

firewall-cmd --zone=public --add-port=3690/tcp --permanent

重启防火墙

firewall-cmd --reload

1.安装svn服务器

yum install subversion

2.创建放置项目project的地方

mkdir /var/svn

3.创建一个test项目

svnadmin create /var/svn/test/

4.配置svn服务的配置文件svnserver.conf文件

## vi /var/svn/test/conf/svnserve.conf

[general]

anon-access = read

auth-access = write

password-db = /var/svn/test/conf/passwd #test改为自己相应项目

authz-db = /var/svn/test/conf/authz #test改为自己相应项目

realm = test #这是个提示信息

5.配置用户和密码

## vi /var/svn/test/conf/passwd

[users]

pengzai = 123456 #用户名 = 密码

7.配置新用户的授权文件

vi /var/svn/test/conf/authz

[groups]

admin = pengzai

 $[$ / $]$ @admin = rw

6.启动svn

svnserve -d -r /var/svn

7.设置开机自启svn

sudo systemctl enable svnserve.service

sudo systemctl start svnserve.service

8.永久关闭SELinux

sudo vim /etc/sysconfig/selinux

SELINUX = disable #值修改为disab

9.重启服务器

shutdown -r now